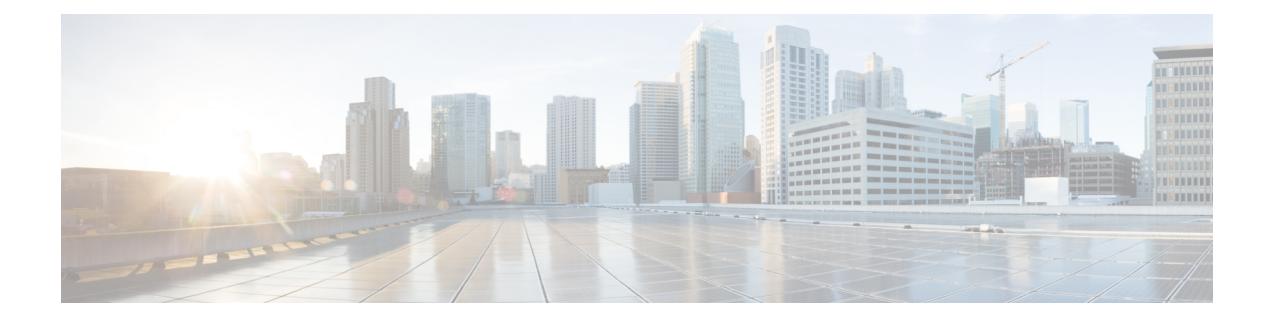

# **Load Balancer Configuration for Redundancy for SIP Federation**

This section explains the Load Balancer Configuration for Redundancy for SIP Federation.

- About the Load [Balancer,](#page-0-0) on page 1
- IM and [Presence](#page-0-1) Service Node Updates, on page 1
- Cisco Adaptive Security [Appliance](#page-1-0) Updates, on page 2
- [CA-Signed](#page-4-0) Security Certificate Updates, on page 5
- Microsoft [Component](#page-5-0) Updates, on page 6

### <span id="page-0-0"></span>**About the Load Balancer**

For redundancy and high availability purposes, you can incorporate a load balancer into the federated network. The load balancer is placed between the IM and Presence Service node and the Cisco Adaptive Security Appliance (see High [Availability](cup0_b_interdomain-federation-guide-14_chapter2.pdf#nameddest=unique_10) for SIP Federation).

The load balancer terminates incoming TLS connections from Cisco Adaptive Security Appliance and initiates a new TLS connection to route the content to the appropriate backend IM and Presence Service node.

## <span id="page-0-1"></span>**IM and Presence Service Node Updates**

When using a load balancer for redundancy, you must update settings on the IM and Presence Service publisher and subscriber nodes.

#### **Procedure**

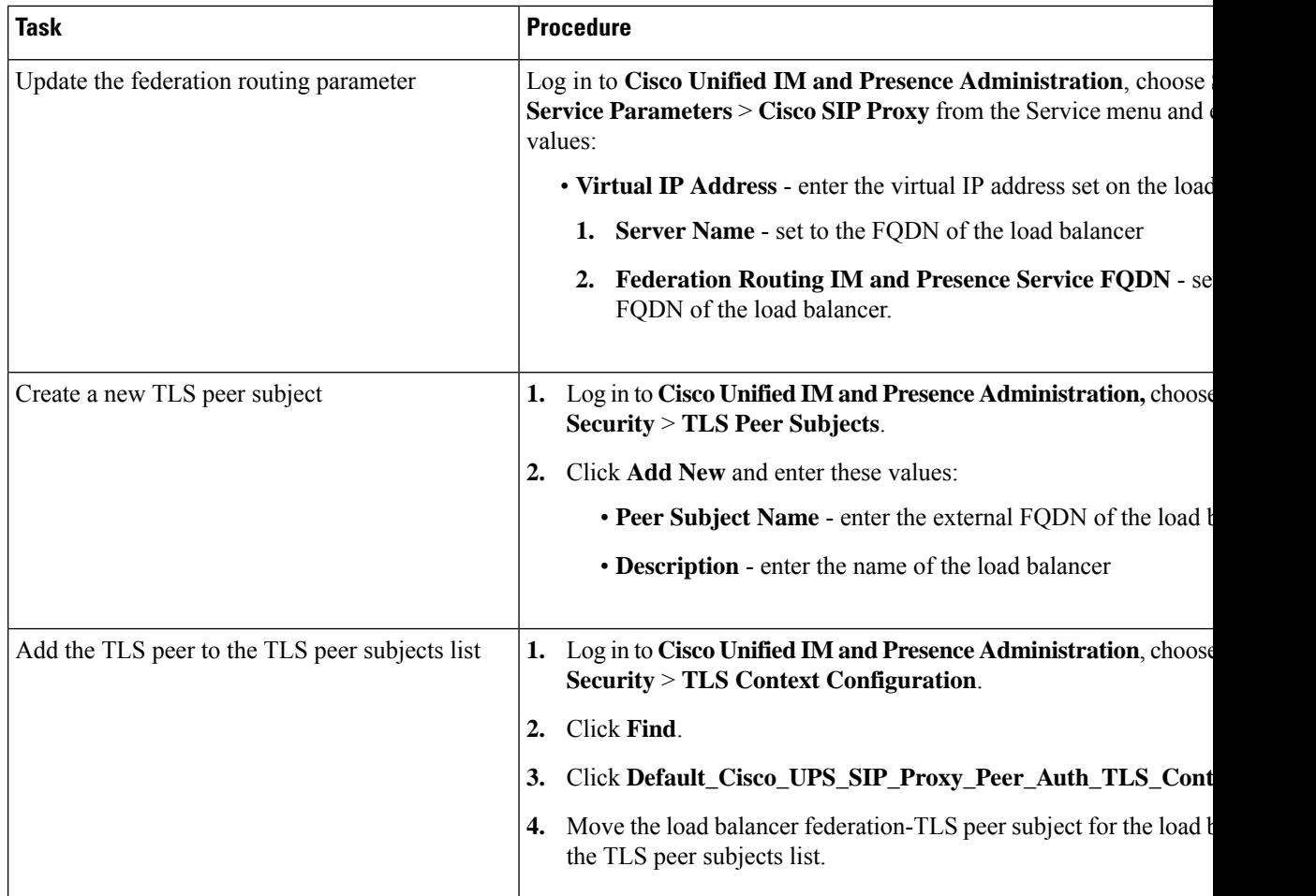

## <span id="page-1-0"></span>**Cisco Adaptive Security Appliance Updates**

When using a load balancer, the external domain still sends messages to the public IM and Presence Service address, but the Cisco Adaptive Security Appliance maps that address to a virtual IP address on the load balancer. Thus, when the Cisco Adaptive Security Appliance receives messages from the external domain, it forwards it to the load balancer. The load balancer then passes it on to the appropriate IM and Presence Service nodes.

To support this configuration, you must make some changes to the Cisco Adaptive Security Appliance.

### **Static PAT Message Updates**

You must update the static PAT messages to include the load balancer details.

#### **Procedure**

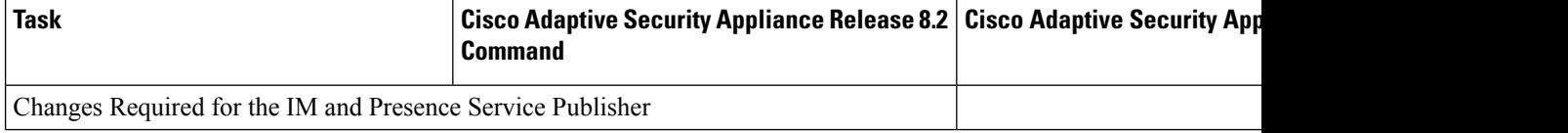

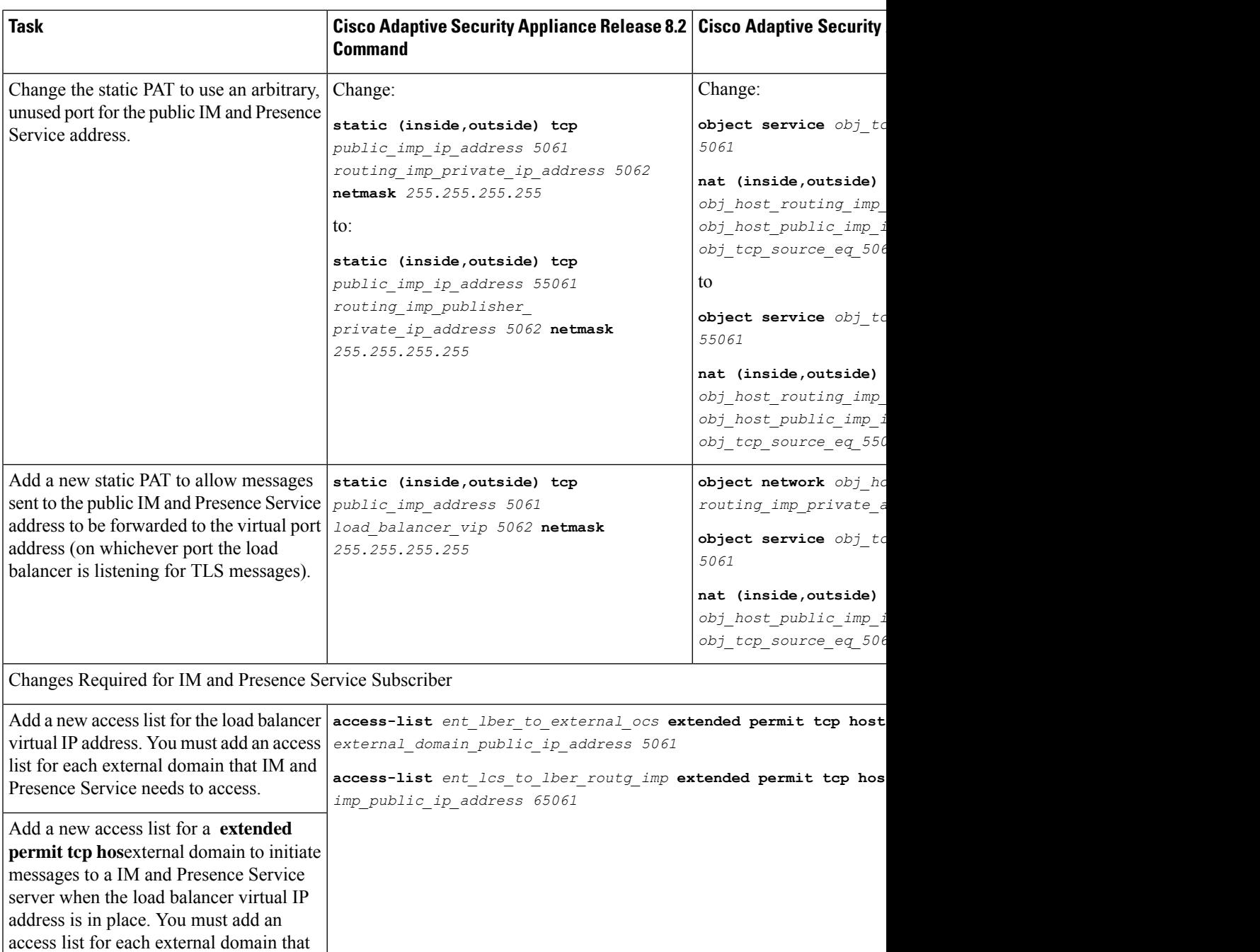

#### **Related Topics**

[Configure](cup0_b_interdomain-federation-guide-14_chapter8.pdf#nameddest=unique_43) Static IP Routes Port Address [Translation](cup0_b_interdomain-federation-guide-14_chapter8.pdf#nameddest=unique_98) (PAT)

needs to access IM and Presence Service.

### **Access List Updates**

To support the load balancer, you also need to update the access lists on the Cisco Adaptive Security Appliance specific to your deployment scenario.

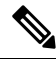

The IM and Presence Service public IP address refers to the public IP address of the IM and Presence Service domain as configured on the Cisco Adaptive Security Appliance, and as it appears in the DNS record. This record shows the FQDN of the load balancer containing the public IP of the Cisco Adaptive Security Appliance. **Note**

#### **Procedures**

Deployment Scenario: An IM and Presence Service node federating with one or more external domains

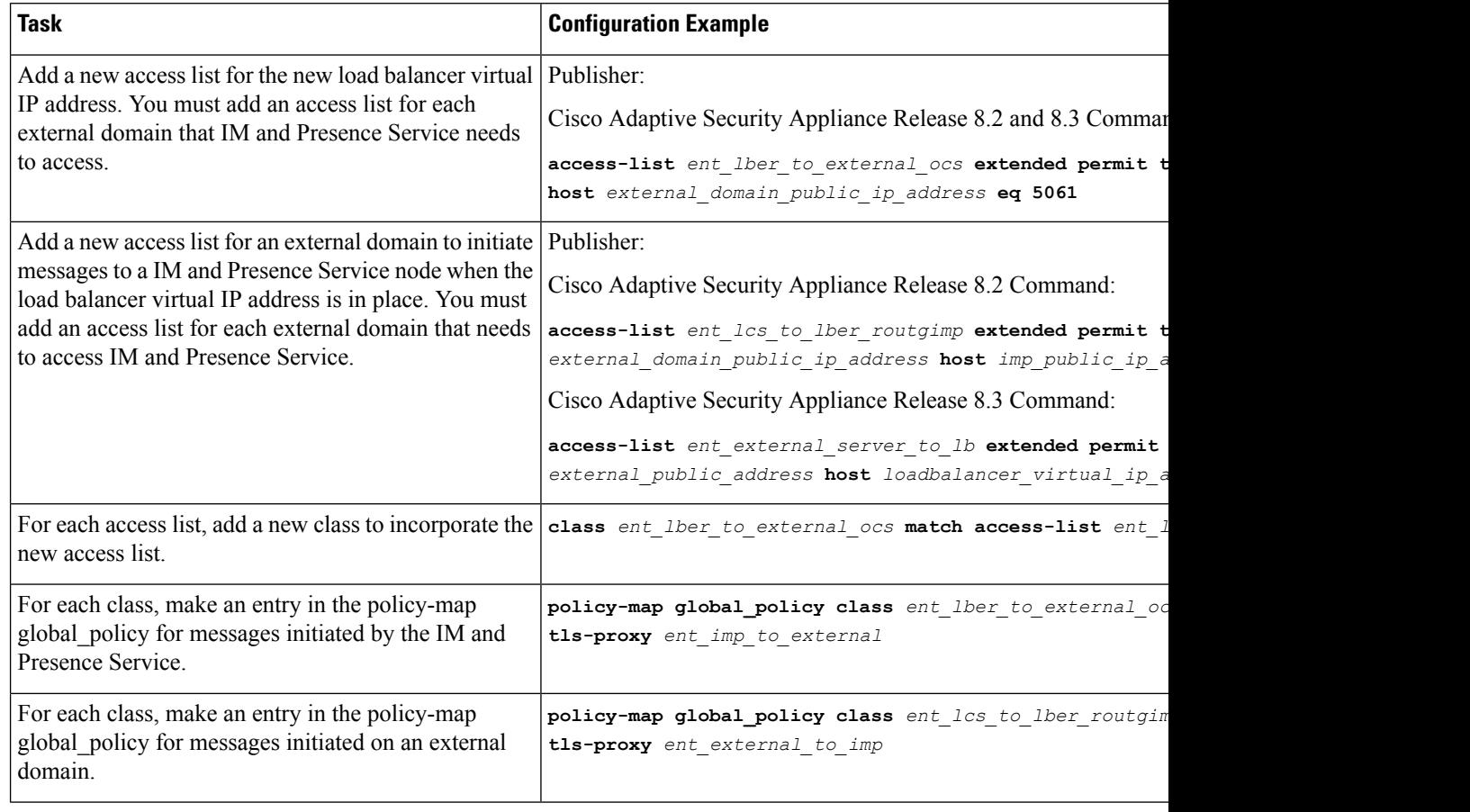

Deployment Scenario:IM and Presence Service to IM and Presence Service Federation, where the external domain has added one or more intercluster IM and Presence Service nodes

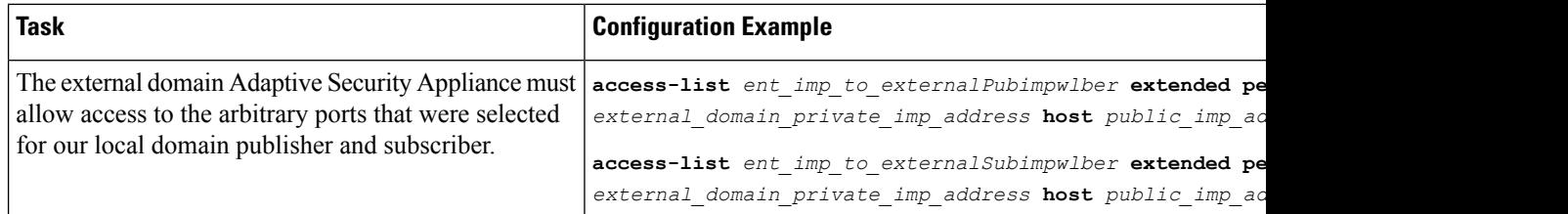

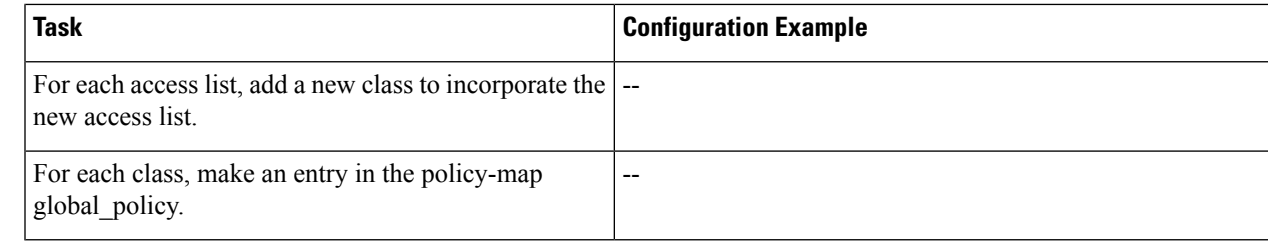

#### **Related Information -**

Access List [Configuration](cup0_b_interdomain-federation-guide-14_chapter9.pdf#nameddest=unique_100) Requirements

### **TLS Proxy Instance Updates**

Update the TLS proxy instances on the Cisco Adaptive Security Appliance.

```
Procedure
Change:
tls-proxy ent_external_to_imp server trust-point msoft_public_fqdn
client trust-point imp_proxy
client cipher-suite aes128-sha1 aes256-sha1 3des-sha1 null-sha1
tls-proxy ent_imp_to_external
server trust-point imp_proxy
client trust-point msoft_public_fqdn
client cipher-suite aes128-sha1 aes256-sha1 3des-sha1 null-sha1
to:
tls-proxy ent_external_to_imp server trust-point msoft_public_fqdn
client trust-point msoft_public_fqdn
client cipher-suite aes128-sha1 aes256-sha1 3des-sha1 null-sha1
tls-proxy ent_imp_to_external
server trust-point msoft_public_fqdn
client trust-point msoft_public_fqdn
client cipher-suite aes128-sha1 aes256-sha1 3des-sha1 null-sha1
Related Topics
    Configure TLS Proxy Instances
```
### <span id="page-4-0"></span>**CA-Signed Security Certificate Updates**

When adding the load balancer to the configuration, you must also generate CA-signed security certificates between the load balancer, the Cisco Adaptive Security Appliance, and the IM and Presence Service node as described in these sections:

### **Security Certificate Configuration Between the Load Balancer and Cisco Adaptive Security Appliance**

This topic provides an overview of the required steps for configuring the security certificate between the load balancer and the Cisco Adaptive Security Appliance.

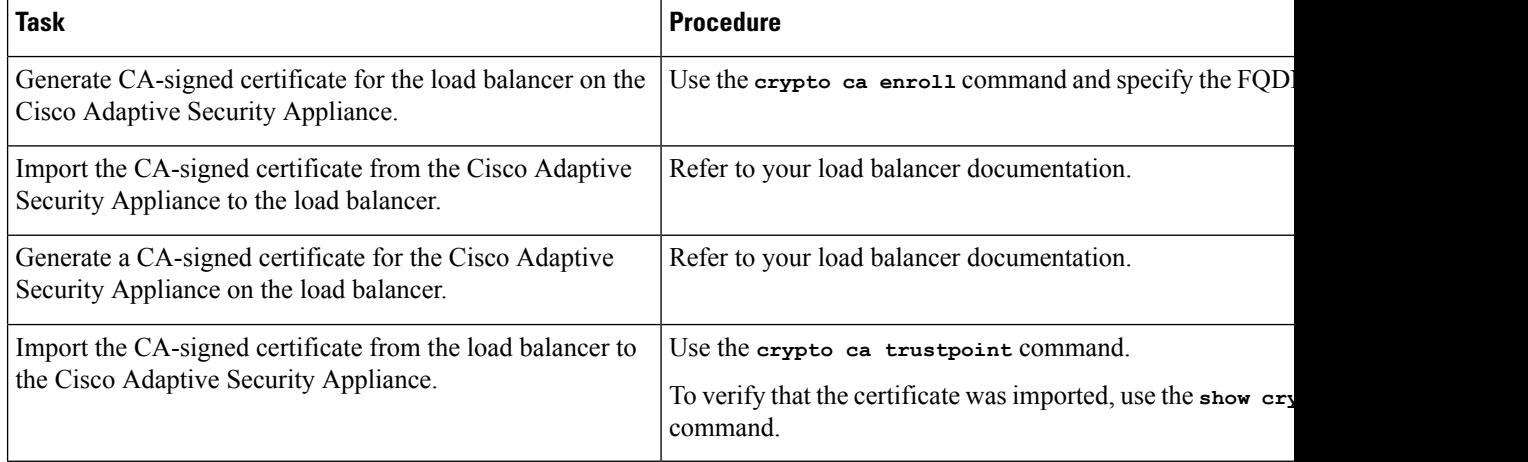

#### **Related Information -**

Configure a [Certificate](cup0_b_interdomain-federation-guide-14_chapter7.pdf#nameddest=unique_131) on the Cisco Adaptive Security Appliance Using SCEP

Import an IM and Presence Service [Certificate](cup0_b_interdomain-federation-guide-14_chapter7.pdf#nameddest=unique_129) into the Cisco Adaptive Security Appliance

Security [Certificate](cup0_b_interdomain-federation-guide-14_chapter7.pdf#nameddest=unique_97) Exchange Between Cisco Adaptive Security Appliance and Microsoft Access Edge (External Interface) with [Microsoft](cup0_b_interdomain-federation-guide-14_chapter7.pdf#nameddest=unique_97) CA

### **Security Certificate Configuration Between the Load Balancer and IM and Presence Service Node**

This topic provides an overview of the required steps for configuring the security certificate between the load balancer and the IM and Presence Service nodes.

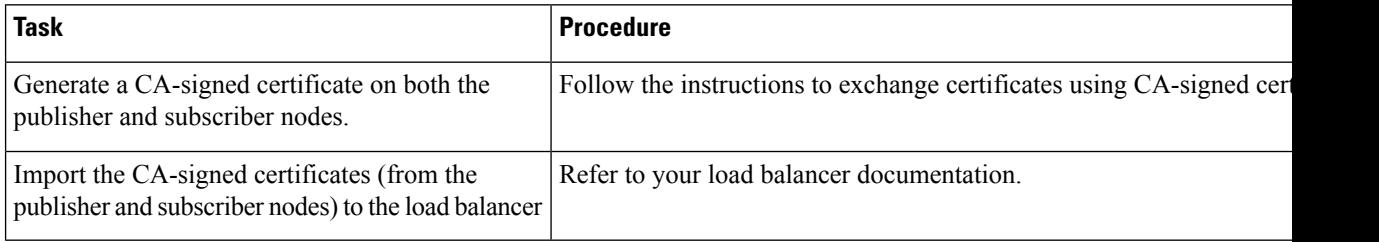

## <span id="page-5-0"></span>**Microsoft Component Updates**

You must update some Microsoft components with the load balancer details.

#### **Procedure**

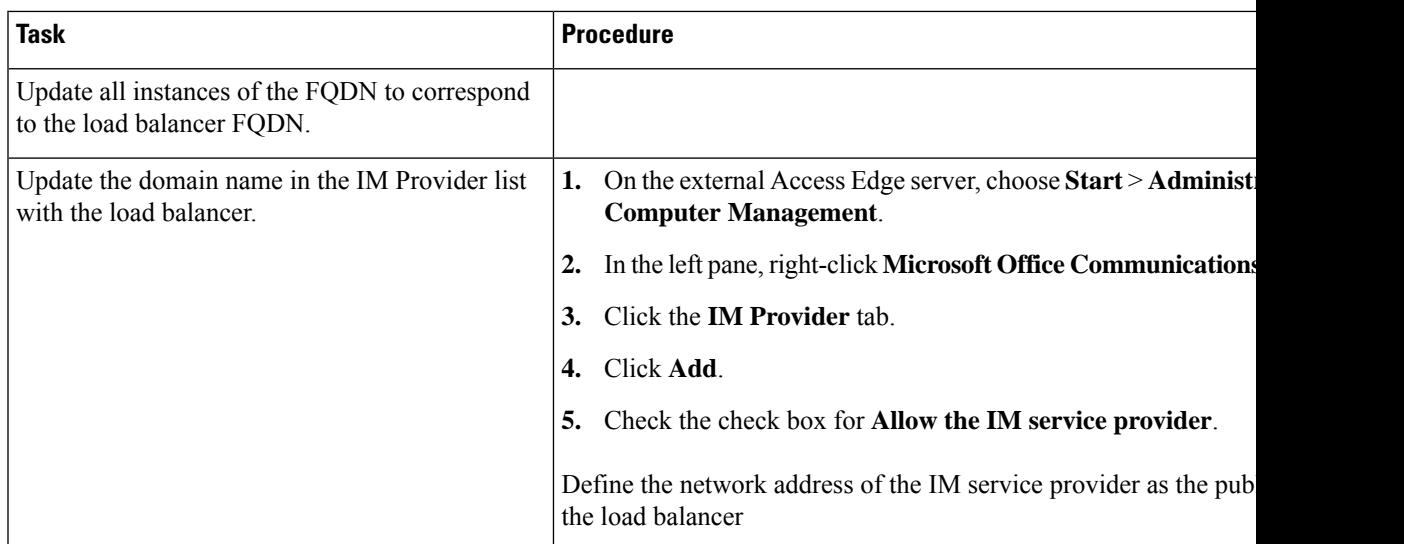

#### **Related Topics**

I

External Server Component [Configuration](cup0_b_interdomain-federation-guide-14_chapter14.pdf#nameddest=unique_95) for SIP Federation

I

#### **Load Balancer Configuration for Redundancy for SIP Federation**